# ZLX Graphics Accelerator Modules

# Owner's Guide

Order Number: EK–PIXEL–OG. C01

**Digital Equipment Corporation Maynard, Massachusetts**

#### **First Printing, September 1993 Second Printing, November 1994 Third Printing, December 1994**

Digital Equipment Corporation makes no representations that the use of its products in the manner described in this publication will not infringe on existing or future patent rights, nor do the descriptions contained in this publication imply the granting of licenses to make, use, or sell equipment or software in accordance with the description.

The software described in this document is furnished under a license and may be used or copied only in accordance with the terms of such license.

No responsibility is assumed for the use or reliability of software on equipment that is not supplied by Digital Equipment Corporation or its affiliated companies.

© Digital Equipment Corporation 1994. All Rights Reserved. Printed in U.S.A.

The postpaid Reader's Comments form at the end of this document request your critical evaluation to assist in preparing future documentation.

The following are trademarks of Digital Equipment Corporation: Alpha AXP, AXP, DEC, DEC Open3D, Digital, OpenVMS, TURBOchannel, VAX DOCUMENT, and the DIGITAL logo.

OSF/1 is a trademark of the Open Software Foundation, Inc.

All other trademarks and registered trademarks are the property of their respective holders.

**FCC NOTICE:** This equipment has been tested and found to comply with the limits for a Class A digital device, pursuant to Part 15 of the FCC Rules. These limits are designed to provide reasonable protection against harmful interference when the equipment is operated in a commercial environment. This equipment generates, uses, and can radiate radio frequency energy and, if not installed and used in accordance with the instruction manual, may cause harmful interference to radio communications. Operation of this equipment in a residential area is likely to cause harmful interference, in which case users will be required to correct the interference at their own expense.

S2712

This document was prepared using VAX DOCUMENT Version 2.1.

# **Contents**

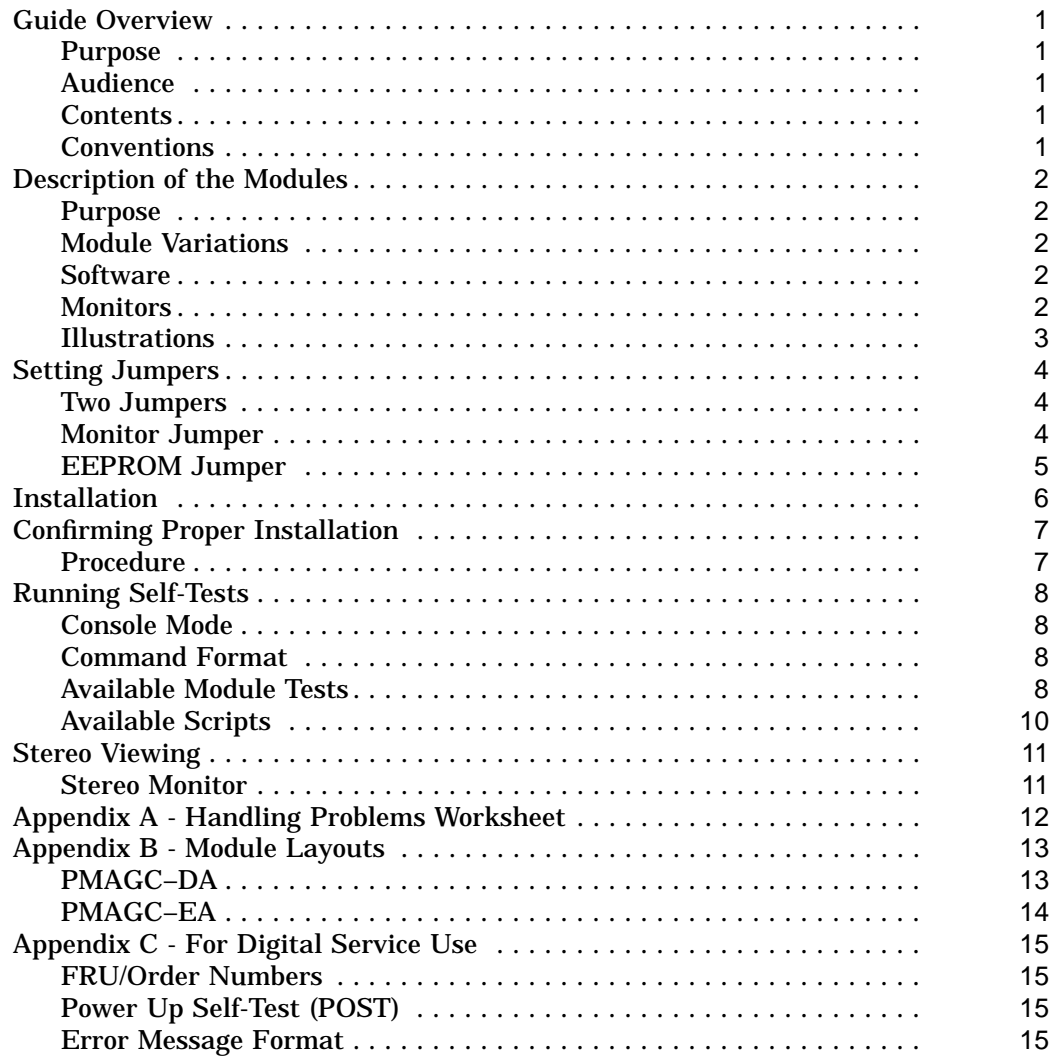

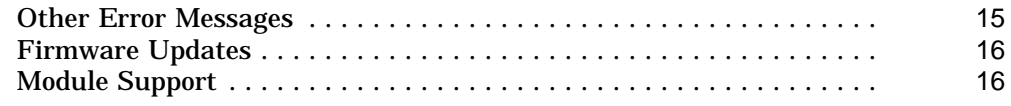

# **Figures**

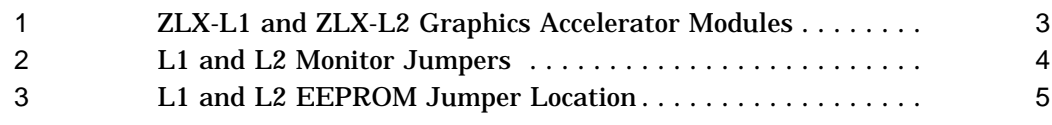

## **Tables**

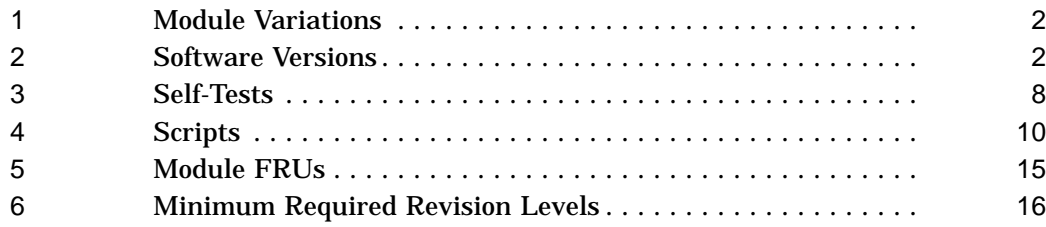

## **Guide Overview**

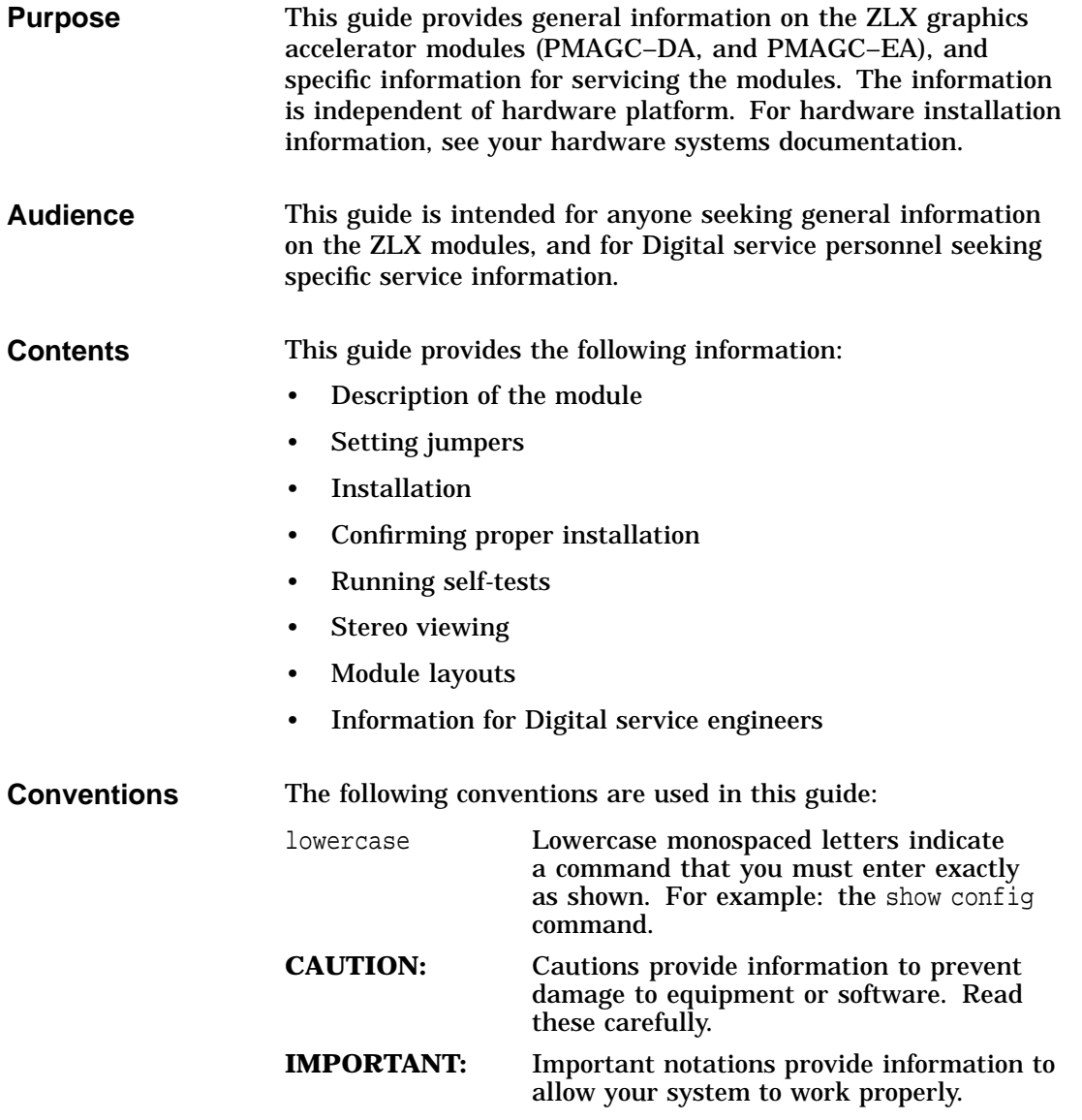

# **Description of the Modules**

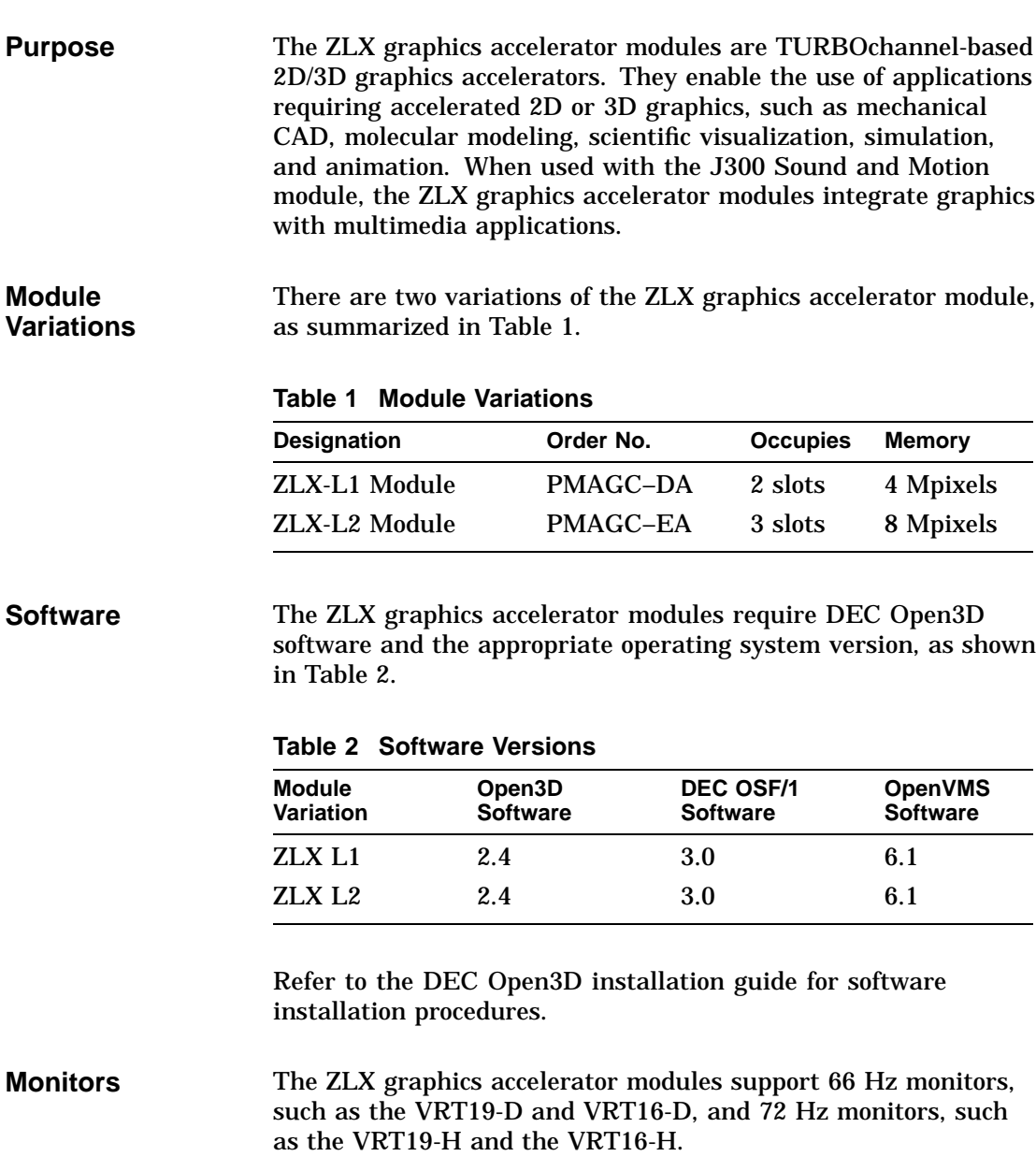

### **Illustrations** The ZLX-L1 and ZLX-L2 modules are shown in Figure 1.

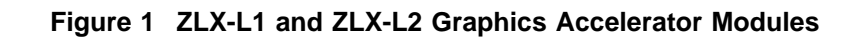

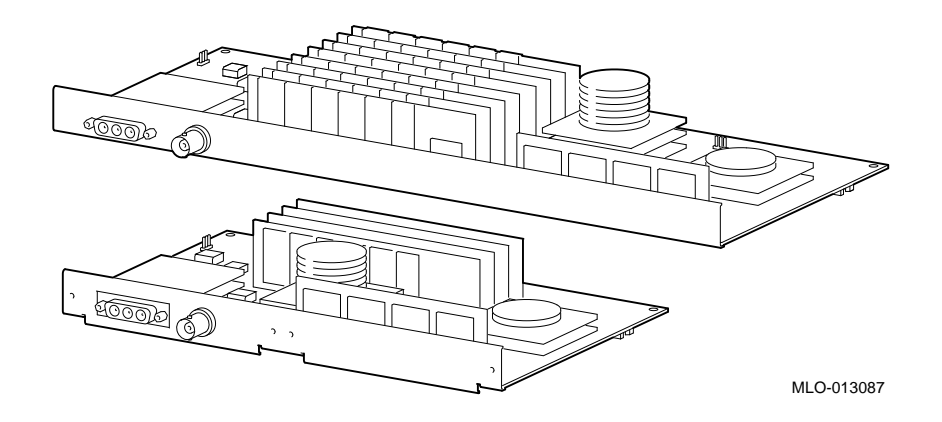

### **Setting Jumpers**

- **Two Jumpers** The ZLX graphics accelerator modules contain two configurable parts, a jumper for selecting the monitor, and a jumper for updating the EEPROM firmware. The locations of these jumpers are shown in Figure 2, and Figure 3.
- **Monitor Jumper** Monitor jumpers allow the ZLX graphics accelerator module to work with monitors that use 66 Hz and 72 Hz refresh rates. Set the jumpers as shown in Figure 2.
	- **Figure 2 L1 and L2 Monitor Jumpers**

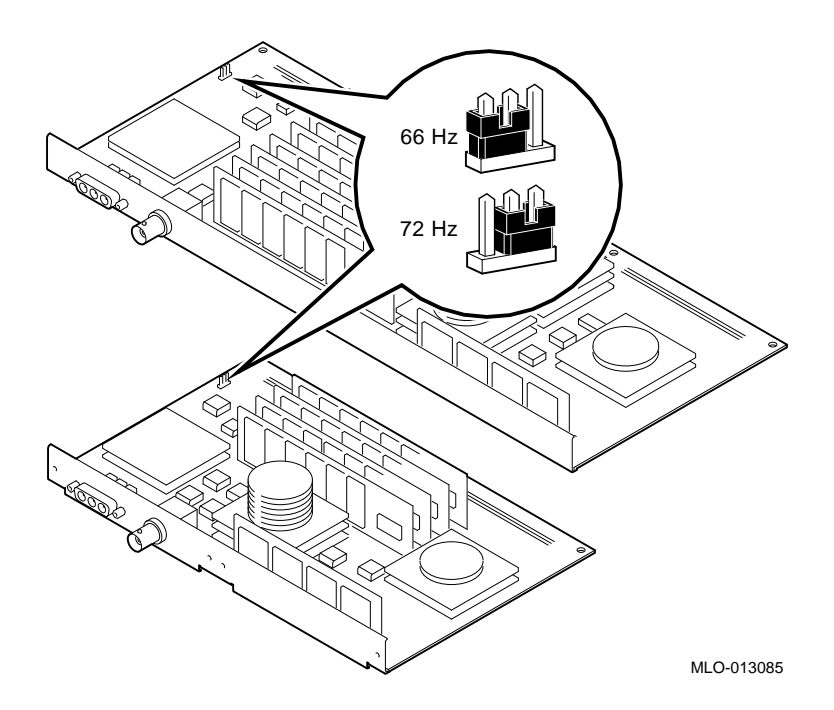

**EEPROM Jumper** The jumper for the EEPROM is normally in the position shown in Figure 3. To prevent firmware from being changed, move the jumper to the other position.

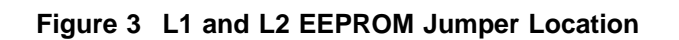

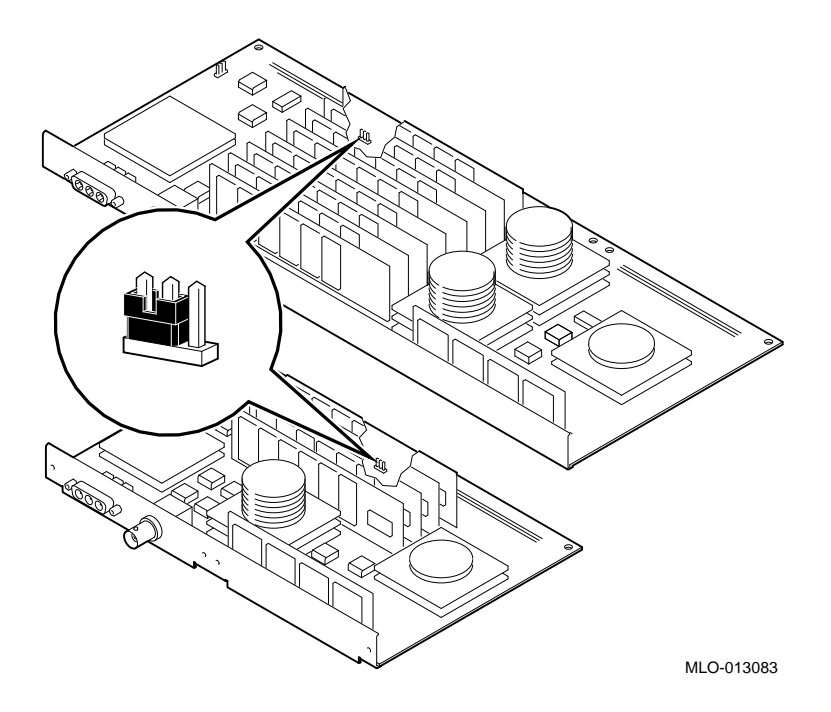

### **Installation**

See the system documentation, or options documentation, that came with your workstation for installation instructions.

**CAUTION: Module Damage**

To avoid damage from static discharge, you must wear an antistatic wrist strap. Instructions for use are on the strap envelope.

**IMPORTANT: Grounding Module**

When installing a module inside a system, make sure that you use the screws that came with the module to fasten the module to the enclosure, thus grounding the module.

### **Confirming Proper Installation**

**Procedure** To confirm that the module is installed properly, do the following:

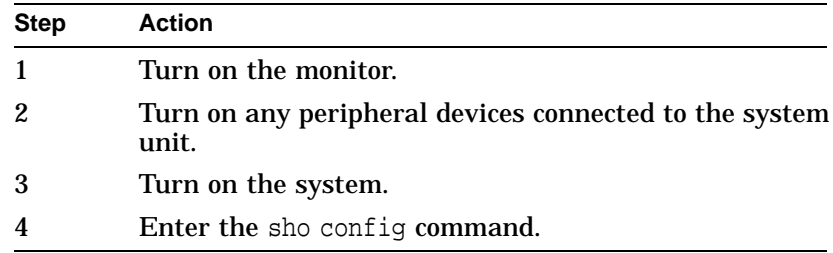

**Successful Installation:** PMAGC, PMAGC–DA, or PMAGC–EA appears in the configuration display and no errors are reported.

**Unsuccessful Installation:** The module designation does not appear in the configuration display. Move the module to another slot and try again. If the module still does not appear in the configuration display, contact your Digital service representative.

# **Running Self-Tests**

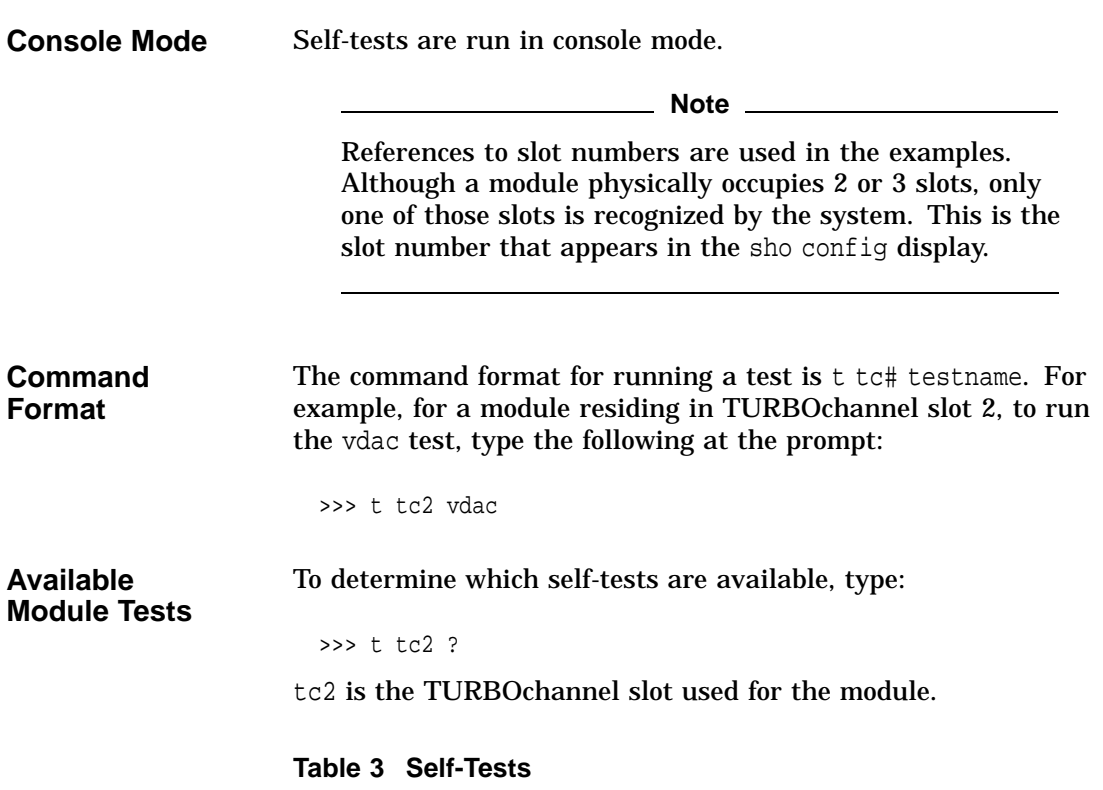

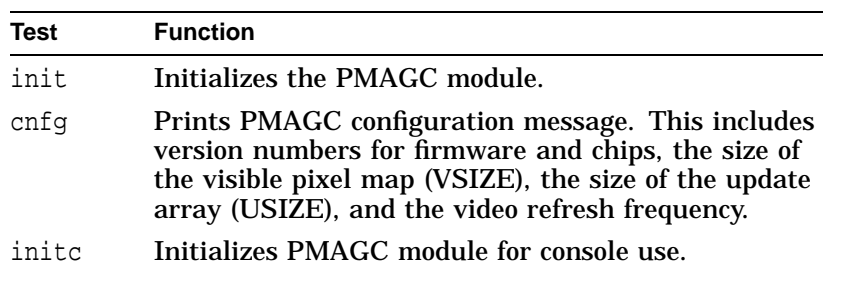

(continued on next page)

**Table 3 (Cont.) Self-Tests**

| Test     | <b>Function</b>                                                                                                    |  |  |
|----------|----------------------------------------------------------------------------------------------------|--|--|
| putc     | Draws a character on the console and updates<br>the cursor position. It handles control characters:<br>backspace, newline, and carriage return. |  |  |
| sram     | <b>Tests SRAM.</b>                                                                                                    |  |  |
| sramaddr | Tests SRAM addressing.                                                                                                    |  |  |
| sramv    | <b>Tests SRAM.</b>                                                                                                    |  |  |
| sramdump | Prints SRAM contents.                                                                                                    |  |  |
| vdac     | Tests Bt463 I/O and functionality.                                                                                                    |  |  |
| vdacsi   | Tests serial input to Bt463.                                                                                                    |  |  |
| vdacstat | Prints Bt463 state.                                                                                                    |  |  |
| curs     | Tests $Bt431$ I/O.                                                                                                    |  |  |
| cursstat | Prints Bt431 state.                                                                                                    |  |  |
| fb       | Tests VDRAM data bits.                                                                                                    |  |  |
| fbaddr   | Tests VDRAM addressing.                                                                                                    |  |  |
| fbdump   | Prints VDRAM contents.                                                                                                    |  |  |
| fhinit   | Initializes VDRAM.                                                                                                    |  |  |
| pva      | Tests PVA I/O.                                                                                                    |  |  |
| pvaint   | Tests PVA interrupts.                                                                                                    |  |  |
| pvadma   | <b>Tests PVA DMA.</b>                                                                                                    |  |  |
| pvatlb   | Tests PVA tlb.                                                                                                    |  |  |
| pvastat  | Prints PVA state.                                                                                                    |  |  |
| pv       | Tests PV I/O.                                                                                                    |  |  |
| pyfunc   | Tests PV functionality.                                                                                                    |  |  |
| pvstat   | Prints PV state.                                                                                                    |  |  |
| pat      | Displays test patterns.                                                                                                    |  |  |
| reset    | Toggles reset line on PMAGC module.                                                                                                    |  |  |

#### **Available Scripts**

Scripts are groups of tests and provide a convenient way to run related tests consecutively. You run scripts using the same format as the individual tests.

**Table 4 Scripts**

| <b>Name</b>   | <b>Function</b>                                                                                                    |  |  |
|---------------|----------------------------------------------------------------------------------------------------|--|--|
| cnsltest      | Tests console functionality. It runs ensitest for<br>all modules that have a console driver. Tests<br>include opt 1 1, pva 0, vdac 0, fbinit 0 -1, and<br>opt 1 0.                                                                                                    |  |  |
| pst-q         | Runs quick test of overall functionality. This<br>script is for power-up, not for troubleshooting.<br>Tests include pva1, sram 1, sramaddr, curs 0 1,<br>curs 1 1, vdac 2, pv 1, fbaddr, and fbinit.                                                                                                    |  |  |
| pst-t         | Runs thorough test of overall funcionality. This<br>script is for power-up, not for troubleshooting.<br>Tests include pva1, sram 1, sramaddr, curs 0 1,<br>curs 1 1, vdac 4, pv 1, pvaint 4, pvadma 14 1,<br>pvatlb 7, fb 00000000, fb FFFFFFFF, fbaddr,<br>vdacsi, pvfunc 10, and fbinit.                                            |  |  |
| pst-m         | Runs manufacturing test. This script is for<br>troubleshooting, and runs all of the diagnostics.<br>Tests include pva1, sram 3, sramaddr, curs<br>0 1, curs 1 1 vdac 5, pv 1, pvaint 4, pvadma<br>14 0, pvadma 14 1, pvatlb 7, fb 00000000,<br>fb FFFFFFFFF, fb 55555555, fb AAAAAAAA,<br>fbaddr, vdacsi, pvfunc 10, pat, and fbinit. |  |  |
| script tstall | Runs all tests.                                                                                                    |  |  |

### **Stereo Viewing**

StereoGraphics, a leading manufacturer of true stereo viewing systems, produces equipment to allow stereo viewing applications to work with your ZLX graphics accelerator module. For more information, please contact them at: **StereoGraphics** 2171 East Francisco Boulevard San Rafael, California 94901 Telephone: (415) 459-4500 FAX: (415) 459-3020 **Stereo Monitor** Stereo viewing requires that the video monitor support a special stereo frequency mode. The VRC21–HA/H4 video monitor supports this stereo mode as well as video monitors available from other vendors.

### **Appendix A - Handling Problems Worksheet**

If you have a problem, please fill in the following information before calling for assistance. It will help your Digital representative to identify the problem quickly. System Name/Model Number? System Serial Number? Module Information (from sho config command)? Operating System & Version? DEC Open3D software version? Monitor Name/Model Number? Setting of Monitor Jumper? Setting of EEPROM Jumper? Error Received? Tests Attempted & Results?

## **Appendix B - Module Layouts**

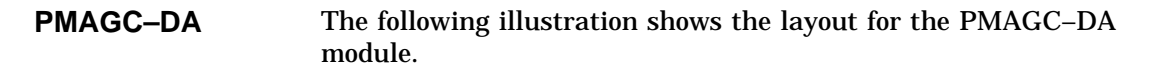

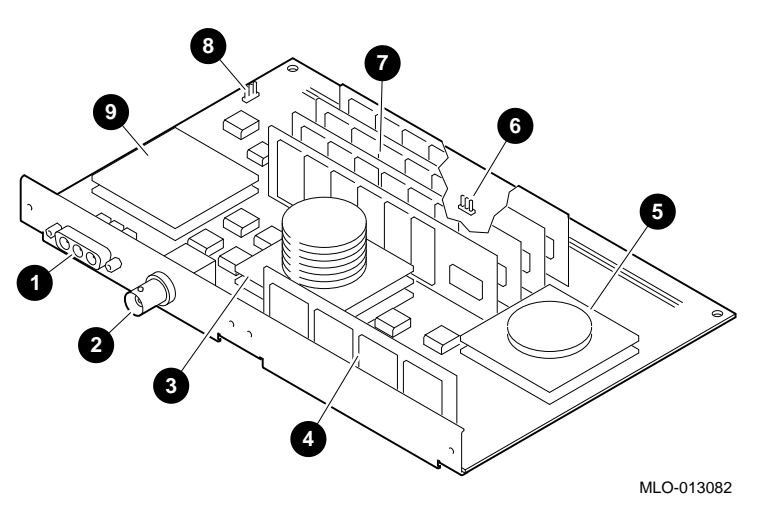

- $\bullet$  Video port
- <sup>2</sup> Stereoscopic viewing port
- Rendering chip
- $\bullet$  Coprocessor memory
- PVA (ASIC) Chip
- Flash EEPROM jumper
- **O** Memory
- Monitor jumper
- ) Video digital/analog converter (VDAC)

**PMAGC–EA** The following illustration shows the layout for the PMAGC–EA module.

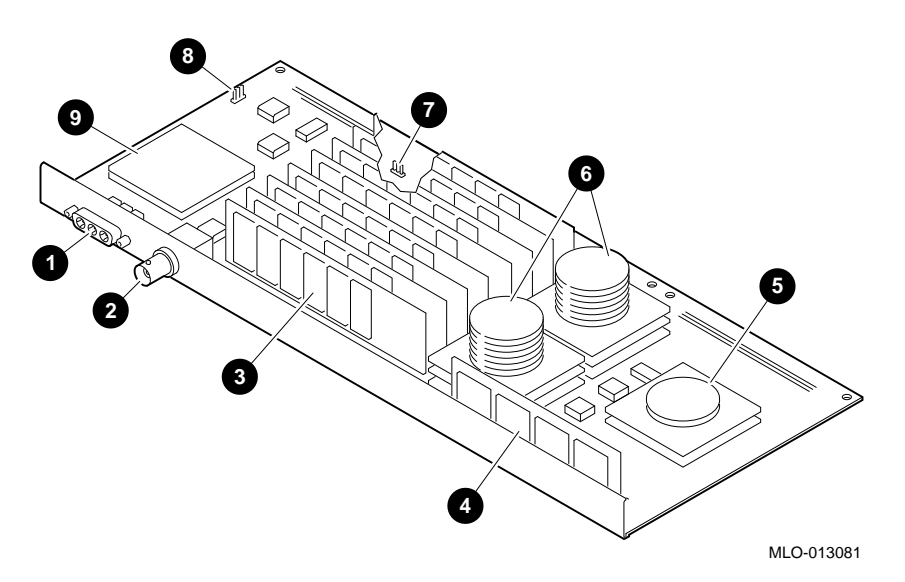

- $\bullet$  Video port
- $\bullet$  Stereoscopic viewing port
- **8** Memory
- **<sup>O</sup>** Coprocessor memory
- **6** PVA (ASIC) Chip
- $\odot$  Rendering chips
- ' Flash EEPROM jumper
- **<sup>0</sup>** Monitor jumper
- ) Video digital/analog converter (VDAC)

# **Appendix C - For Digital Service Use**

**FRU/Order Numbers**

See Table 5 to order field replaceable units (FRUs) for the customer.

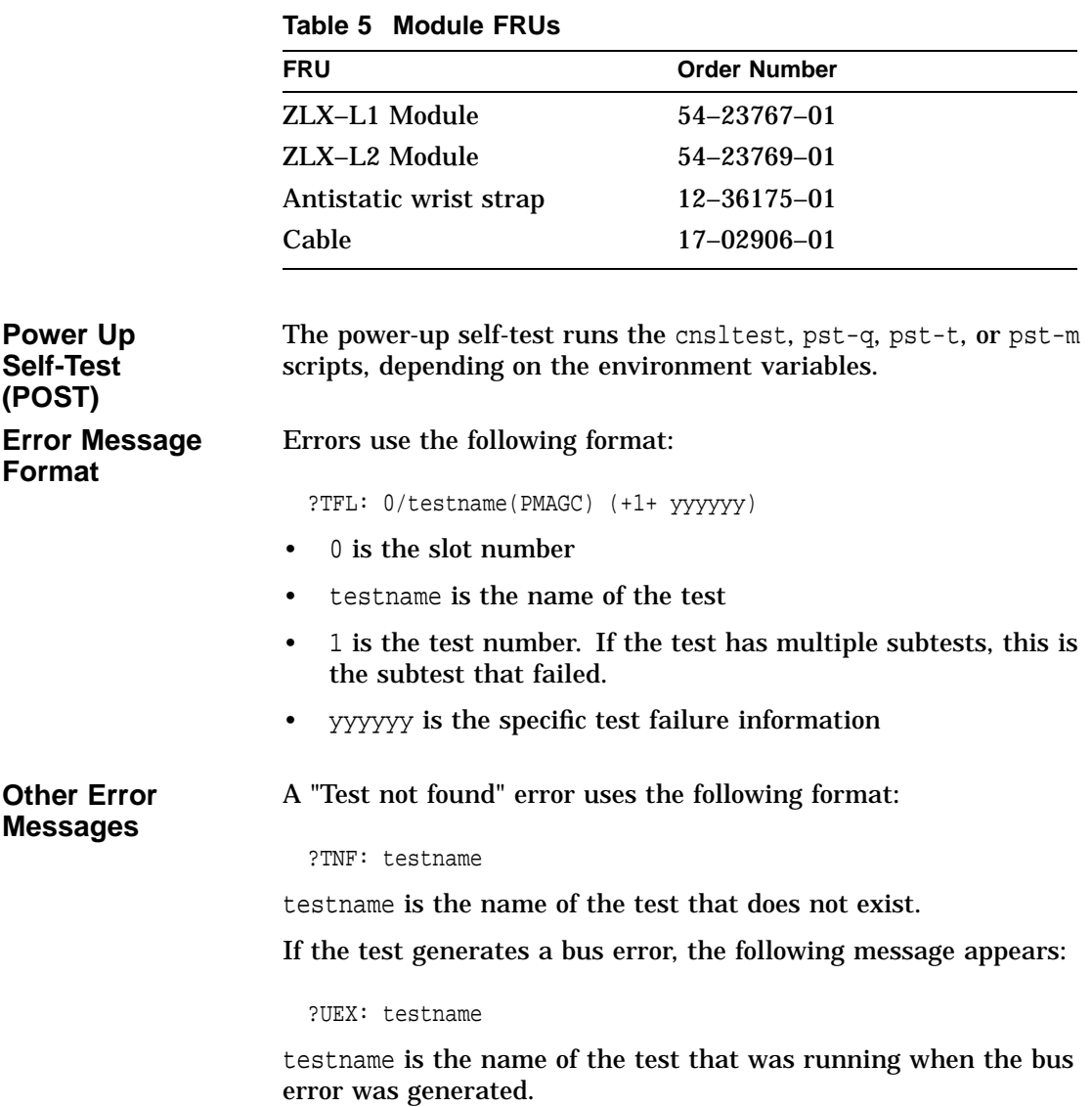

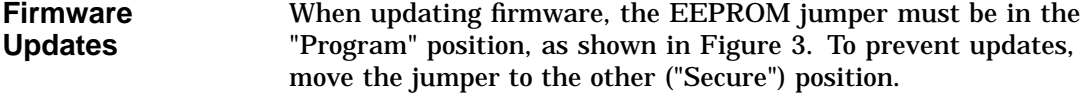

**Module Support** For ZLX graphics accelerator modules support, the system needs to be at a minimum revision level, as shown in Table 6.

| <b>Platform</b>           | <b>Etch Revision</b> | <b>Circuit</b><br><b>Revision</b> |
|---------------------------|----------------------|-----------------------------------|
| <b>DEC 3000 Model 900</b> | SYS B<br>IO B        | A01<br>E03                        |
| <b>DEC 3000 Model 800</b> | SYS B<br>IO A        | <b>B01</b><br>A01                 |
| <b>DEC 3000 Model 700</b> | SYS A<br>IO B        | A01<br>A01                        |
| <b>DEC 3000 Model 600</b> | SYS A<br>IO A        | A <sub>02</sub><br>E03            |
| <b>DEC 3000 Model 500</b> | SYS D<br>IO F        | <b>J05</b><br>J06.                |
| DEC 3000 Model 400        | SYS D<br>IO F        | H <sub>09</sub><br>H10            |
| <b>DEC 3000 Model 300</b> | SYS C<br>IO D        | CO <sup>1</sup><br>E01            |

**Table 6 Minimum Required Revision Levels**

1Revision C modules for Digital internal use only

### **How to Order Additional Documentation**

#### **Technical Support**

If you need help deciding which documentation best meets your needs, call 800-DIGITAL (800-344-4825) and press 2 for technical assistance.

### **Electronic Orders**

If you wish to place an order through your account at the Electronic Store, dial 800-234-1998, using a modem set to 2400- or 9600-baud. You must be using a VT terminal or terminal emulator set at 8 bits, no parity. If you need assistance using the Electronic Store, call 800-DIGITAL (800-344-4825) and ask for an Electronic Store specialist.

### **Telephone and Direct Mail Orders**

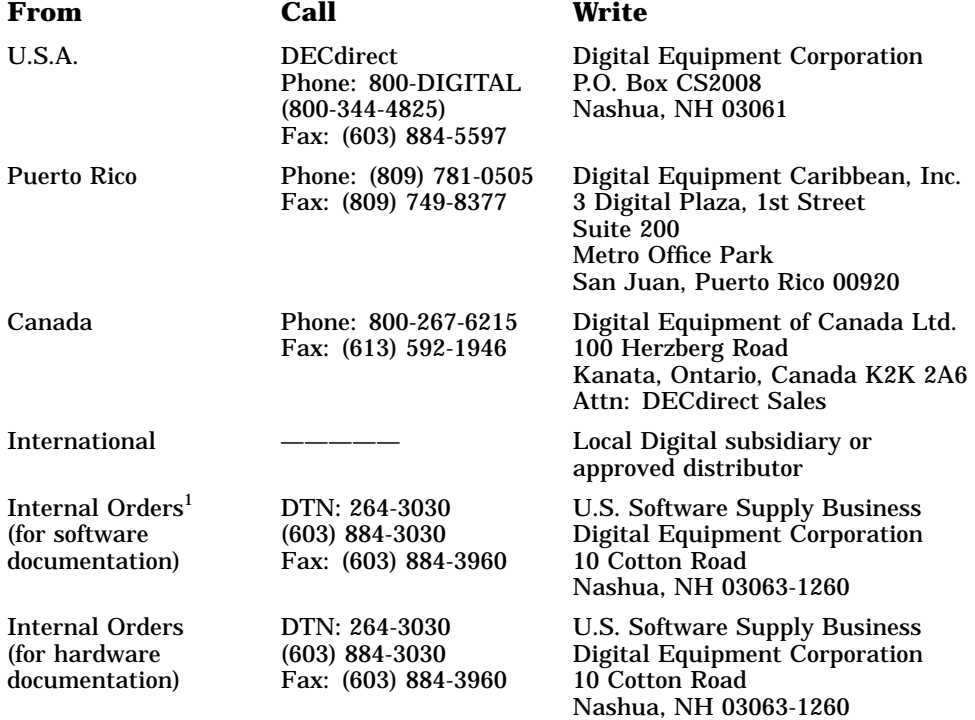

1Call to request an Internal Software Order Form (EN–01740–07).

### **Reader's Comments ZLX Graphics Accelerator Modules**

# **Owner's Guide**

EK–PIXEL–OG. C01

Your comments and suggestions help us improve the quality of our publications. Thank you for your assistance.

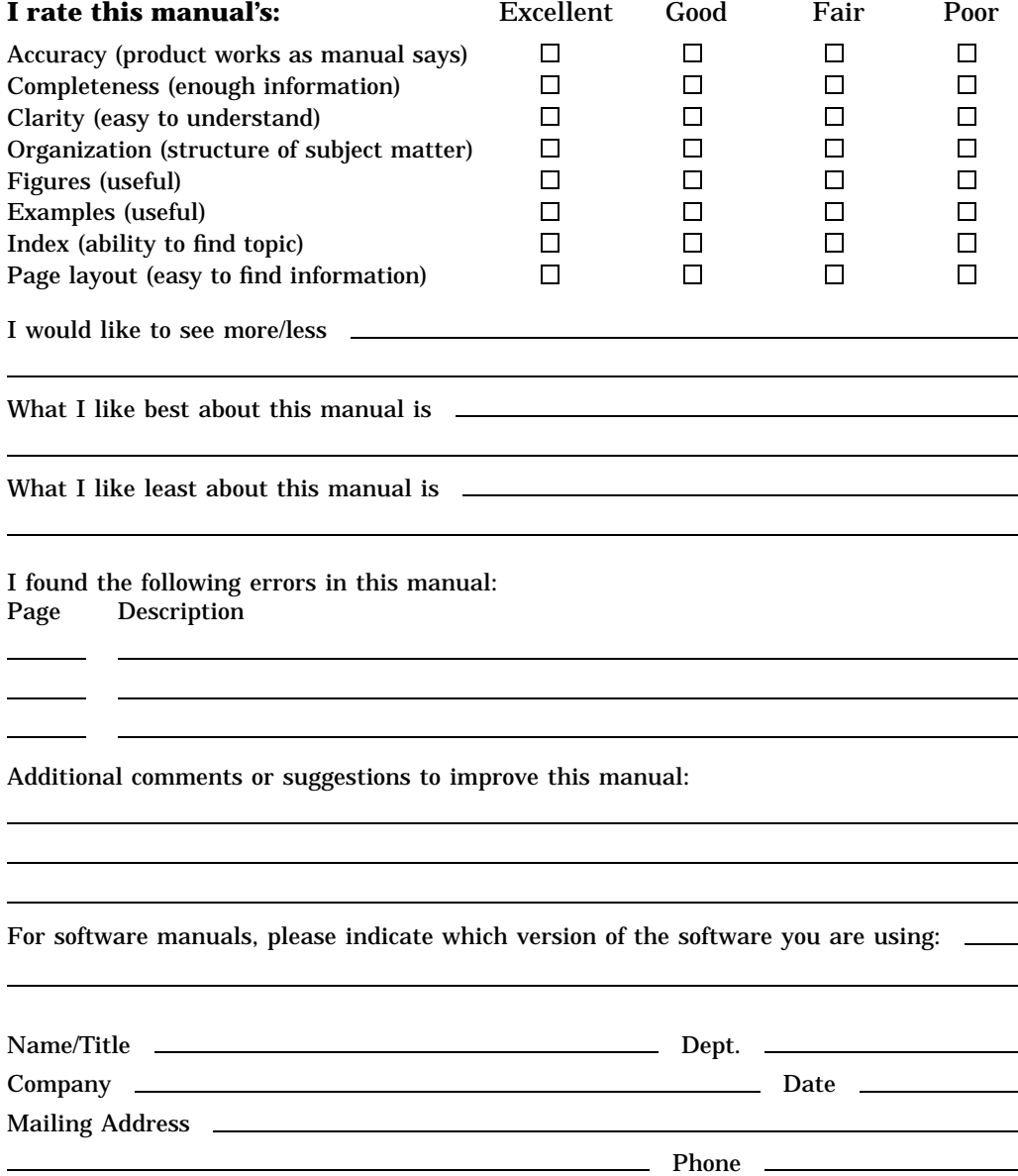

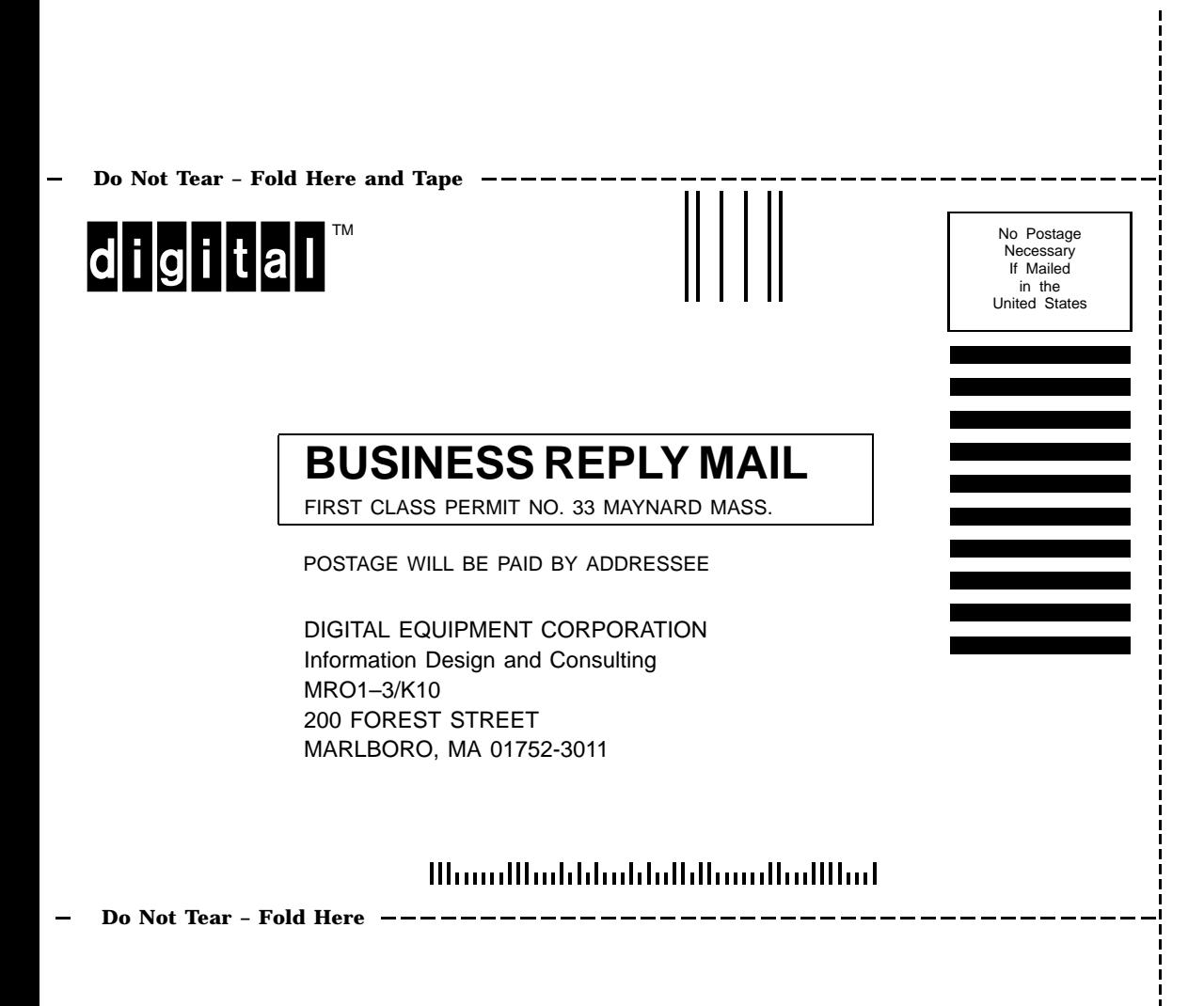